# **ADVANCES INTECHNOLOGY: USING EXCEL FOR GRADE CALCULATION**

ArunVermaFacultyAssociate Center forTeaching Excellence (757) 728‐6983 April 20, 2009

#### **On campus Resources**

- Wireless Campus
- HU-net (Banner System)
	- Up to date class list in Real-time
	- **Grade Submission**
- Course Management System "BlackBoard"
- MS Office Word, Excel and PowerPoint

### **Overview of Today's Presentation**

- Using Excel for Grade Calculation
- ◆ Grade Calculator for students
- Running Grade Calculator
- ◆ BlackBoard and Excel
	- Downloading and uploading grades

# **Excel in Grade Calculation**

#### Three types of "Plus"

- Regular Plus
- Cross hair Plus lower right corner (fill in handle – hold the mouse button and drag)
- Plus with arrows on the boundary of <sup>a</sup> cell (move the content of <sup>a</sup> cell)

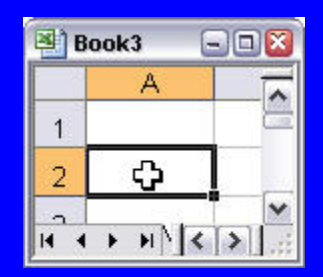

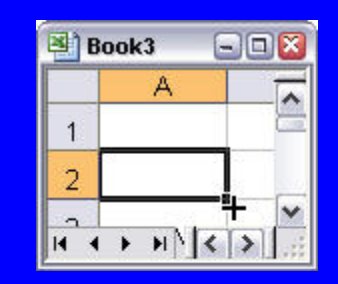

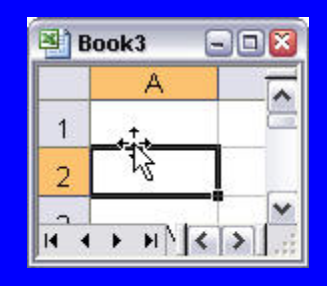

### Formula

• Cell content beginning with "=" ♦  $\bullet$  Defining a formula and applying to the data set using "fill in handle" SUM(from Cell ID:To Cell ID)  $\blacklozenge$  Dropping the **lowest** grade using "MIN" ♦ • Dropping more than one grade using "SMALL" or "LARGE"

#### Formula ... continued

- Assigning <sup>a</sup> letter grade using "VLOOKUP" following <sup>a</sup> table
- $\blacklozenge$  Counting number of each letter grade using "COUNTIF"
- ♦ Graph the Class Performance
- ♦ Insert"Comments" using right click

### From BlackBoard to Excel

- $\bullet$  Downloading grades using "Download " of **BlackBoard**
- $\blacklozenge$ http://hamptonu.blackboard.com
- $\blacklozenge$  Log in – Select <sup>a</sup> course – control panel – gradebook – download grades– select comma delimited ‐ right click on download ‐ save in CSV (Comma‐SeparatedValues) format
- $\blacklozenge$  Make changes – save and close the modified file in CSV format

#### **BlackBoard to Excel... continued**

 In "gradebook" click on upload grades – browse – select ‐ submit – make appropriate selections in couple of subsequent screens – submit ♦ Caution: Students name heading and

the names – must be the same

# **Questions & Comments**

arun.verma@hamptonu.edu (757) 728 ‐6983